# SIAFI Sistema Integrado de<br>do Governo Federal

## **Manual do Usuário**

**Limite de Saque por Conta**

Data e hora de geração: 09/05/2025 23:14

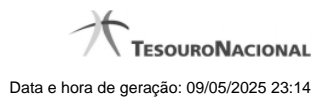

**1 - Limite de Saque por Conta 3**

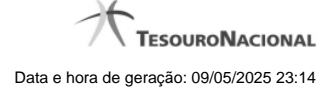

### **1 - Limite de Saque por Conta**

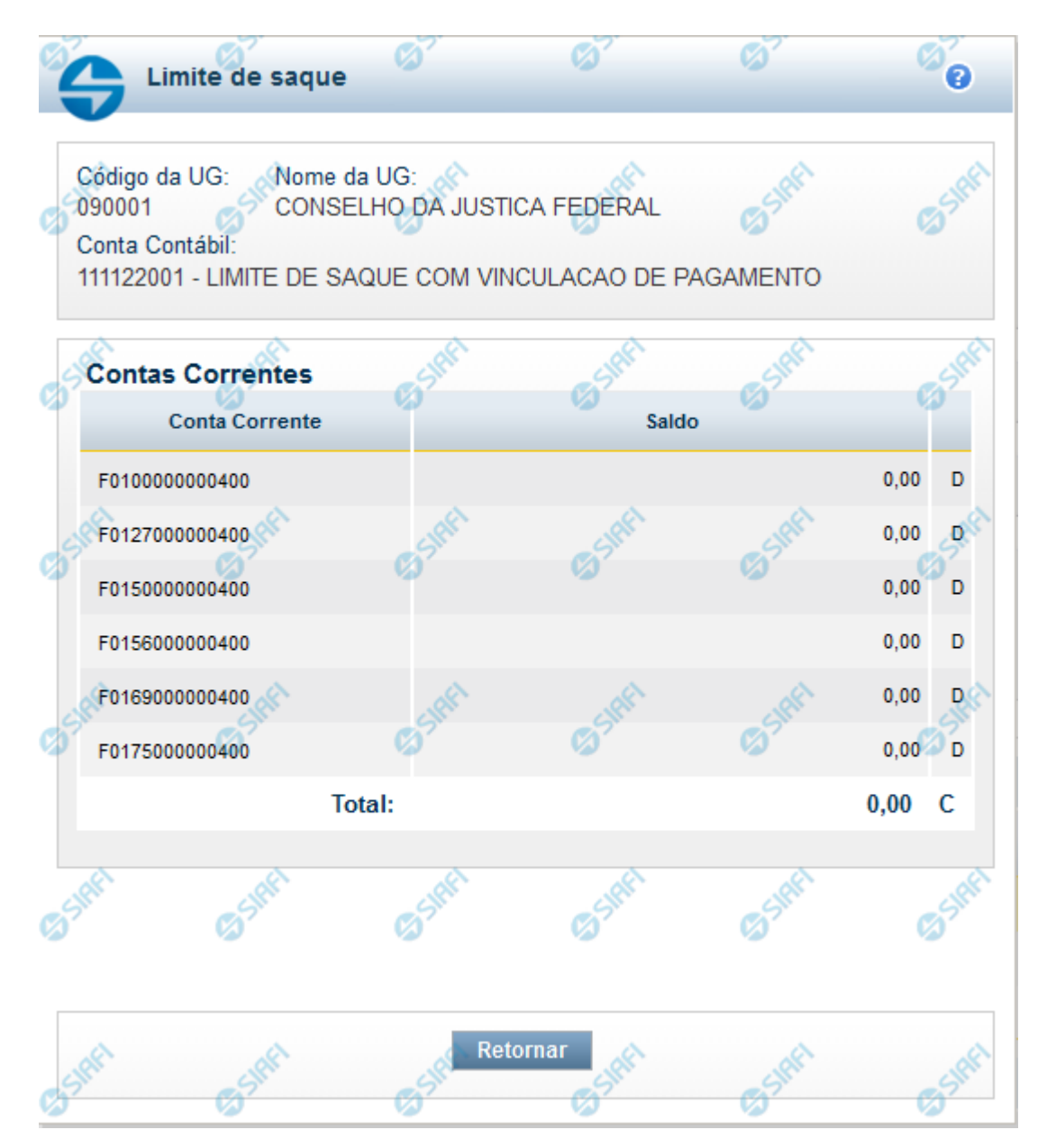

#### **Limite de Saque por Conta**

Permite consultar o limite de saque disponível para a Unidade Gestora.

#### **Campos**

**Código UG** - Código da Unidade Gestora cujo limite de saque está sendo consultado.

**Nome da UG** - Nome da Unidade Gestora cujo limite de saque está sendo consultado.

4

**Conta Contábil** - Número e nome da conta contábil ao que se refere o limite de saque.

**Contas Correntes** - Tabela em que são listadas as informações das contas correntes associadas ao limite de saque sendo visualizado, contendo os seguintes campos:

**Conta Corrente** - exibe o número da conta corrente (Fontes e Vinculações) que possuem saldo na conta contábil da UG do operador.

**Saldo** - Valor monetário disponível na conta corrente. saldo da Conta Contábil referente à Conta Corrente. Caso a conta esteja com saldo credor, exibe a letra "C" após o valor do saldo e, caso esteja com saldo devedor exibe a letra "D".

**Total** - Valor monetário total dos saldos das contas correntes. Caso a conta esteja com saldo credor, exibe a letra "C" após o valor do saldo e, caso esteja com saldo devedor exibe a letra "D".

#### **Botão**

**Retornar** - Clique nesse botão para finalizar a consulta.